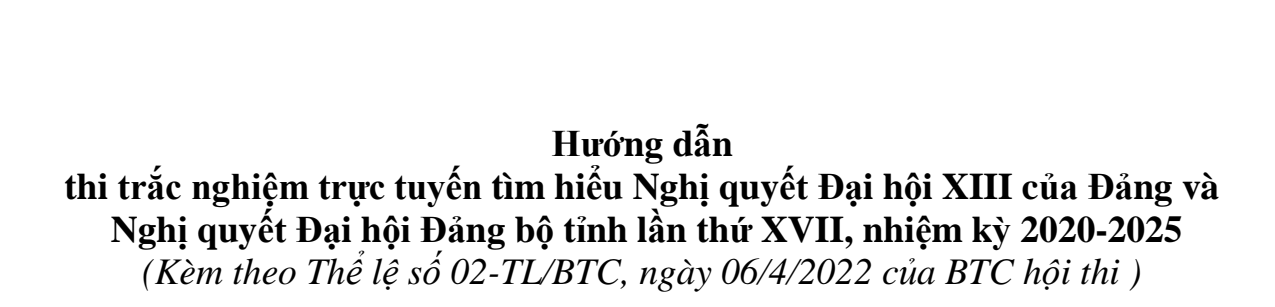

Người tham gia dự thi có thể sử dụng máy vi tính hoặc máy tính bảng, điện thoại thông minh có kết nối Internet để tham gia Cuộc thi.

- Người dự thi truy cập Trang chủ Cuộc thi tại địa chỉ: http://tracnghiem.hagiang.gov.vn hoặc địa chỉ Cổng Thông tin điện tử Ban Tuyên giáo Tỉnh ủy (http://tuyengiao.hagiang.gov.vn), Trang thông tin điện tử các các sở, ban, ngành, các huyện, thành phố; sau đó click vào biểu tượng Cuộc thi trắc nghiệm trực tuyến "Thi tìm hiểu Nghị quyết Đại hội XIII của Đảng và Nghị quyết Đại hội Đảng bộ tỉnh lần thứ XVII, nhiệm kỳ 2020-2025".

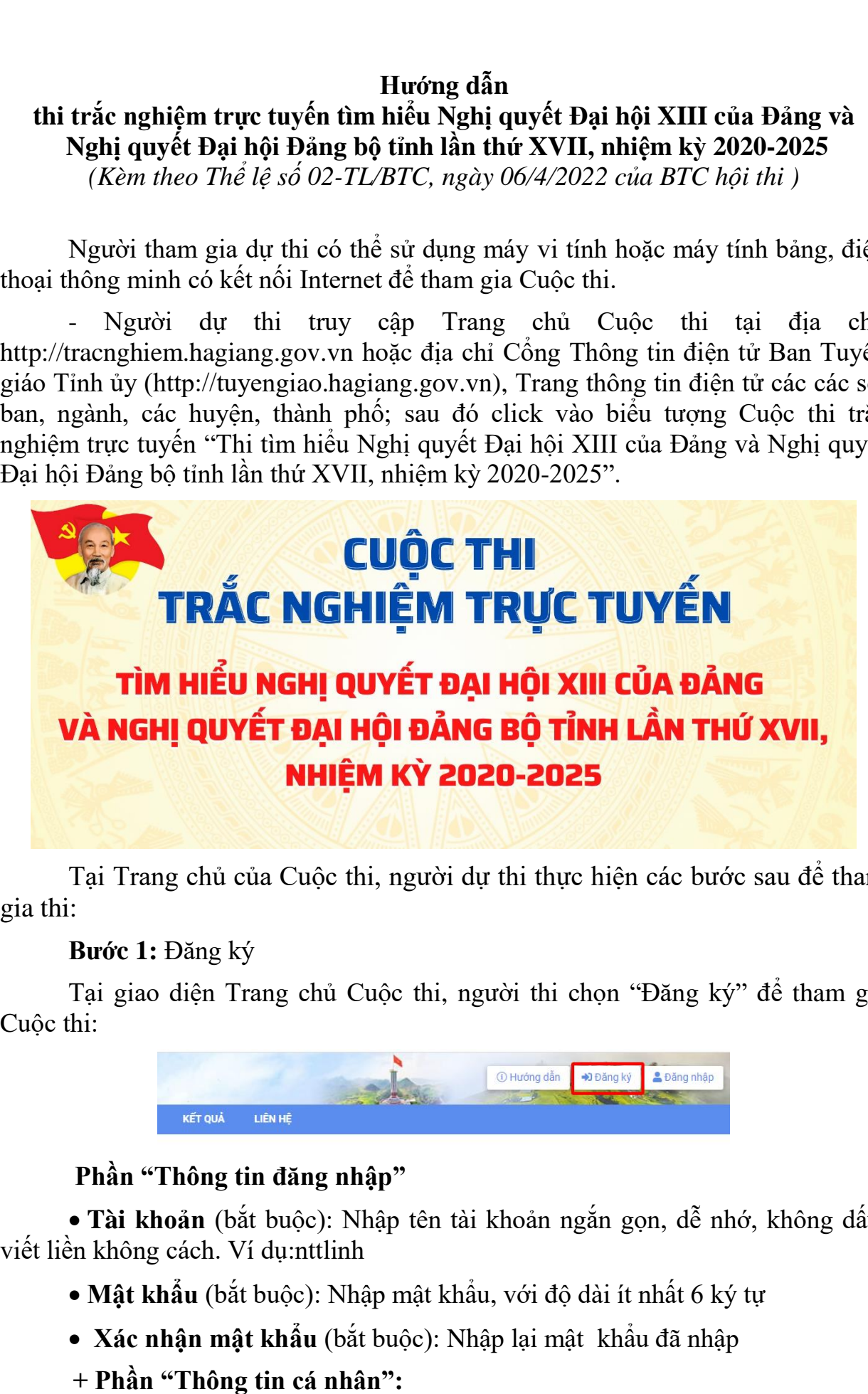

Tại Trang chủ của Cuộc thi, người dự thi thực hiện các bước sau để tham gia thi:

## **Bước 1:** Đăng ký

Tại giao diện Trang chủ Cuộc thi, người thi chọn "Đăng ký" để tham gia Cuộc thi:

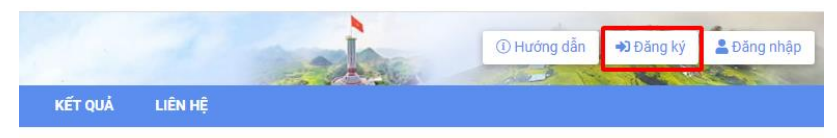

## **Phần "Thông tin đăng nhập"**

 **Tài khoản** (bắt buộc): Nhập tên tài khoản ngắn gọn, dễ nhớ, không dấu, viết liền không cách. Ví dụ:nttlinh

- **Mật khẩu** (bắt buộc): Nhập mật khẩu, với độ dài ít nhất 6 ký tự
- **Xác nhận mật khẩu** (bắt buộc): Nhập lại mật khẩu đã nhập
- 

 **Họ tên** (bắt buộc): Nhập họ tên người dùng. Gõ tiếng Việt, có dấu, có cách: Ví dụ: Nguyễn Thi Thùy Linh

 **Email** (Không bắt buộc): Nhập tài khoản email đang sử dụng, để ban quản trị có thể liên hệ, hoặc xác minh tài khoản. Ví dụ:nttlinh@gmail.com

 **Số điện thoại** (bắt buộc): Nhập đúng số điện thoại người dùng, để ban quản trị có thể liên hệ, hoặc xác minh tài khoản qua số điện thoại. Ví dụ: 0969038063

- **Địa bàn** (bắt buộc): Người dùng chọn thông tin:
	- 1. Người dùng click vào ô để chọn Tỉnh/Thành phố
	- 2. Người dùng click vào ô để chọn Tỉnh/Huyện
	- 3. Người dùng click vào ô để chọn Phường/Thị trấn/Xã
- **Là đảng viên:** Tích vào ô vuông (Không là đảng viên: bỏ qua)
	- 1. Người dùng click vào ô để chọn: *Tỉnh ủy Hà Giang.*
	- 2. Người dùng click vào ô để chọn Đảng bộ.
	- 3. Người dùng click vào ô để chon Chi/Đảng bộ cơ quan
- **Tôi không phải là người máy** (bắt buộc): tích vào ô vuông

 **ĐĂNG KÝ:** Người dùng sau khi nhập đầy đủ thông tin, nhấn nút đăng ký, để hoàn thành quy trình tạo tài khoản.

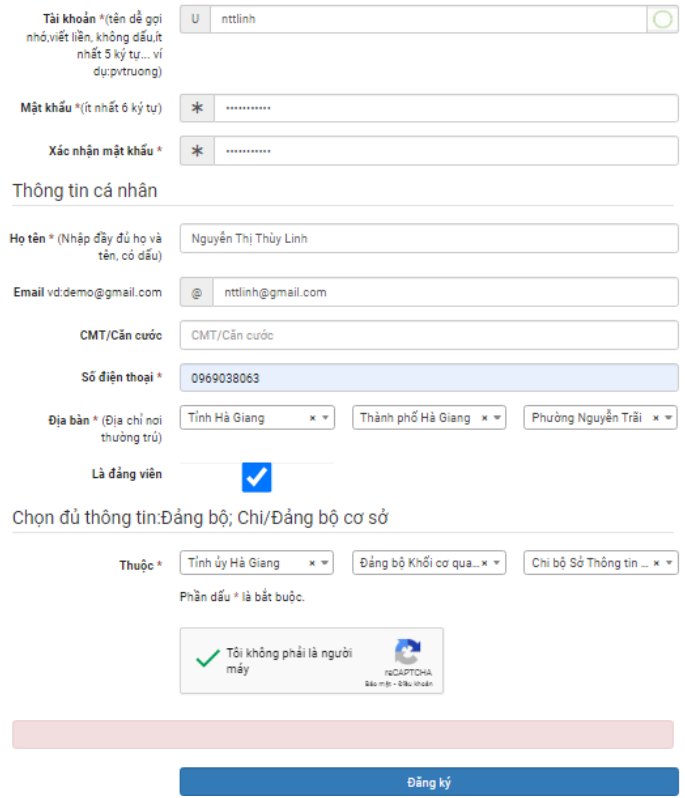

Giao diện đăng ký thành công

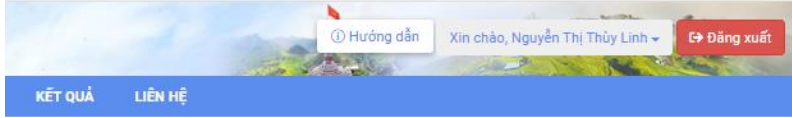

Bước 2: Đăng nhập (khi đã đăng ký tài khoản)

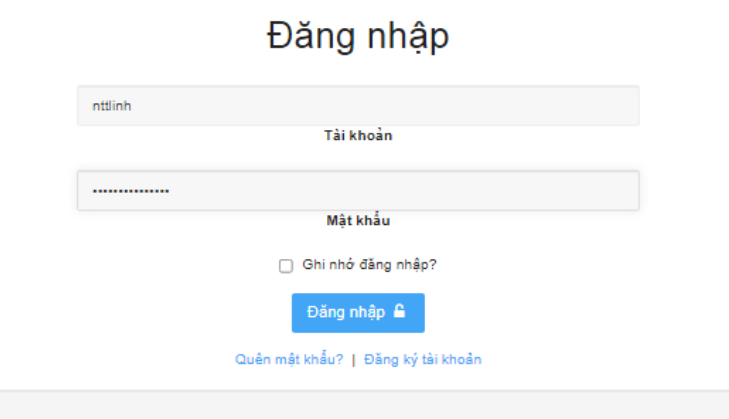